#### UNIX Basics

Franco Maria Nardini

## Sistema Operativo I

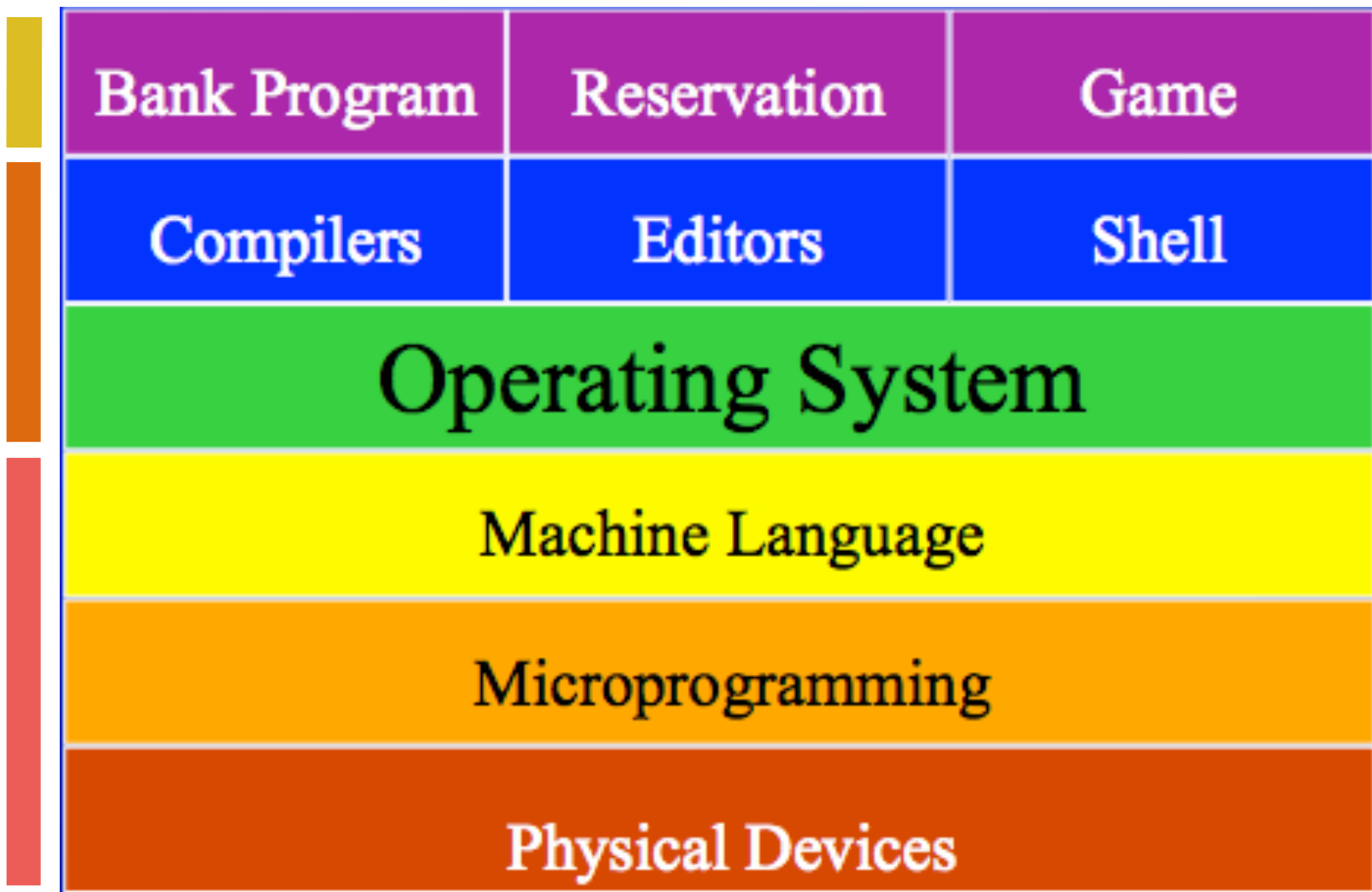

## Sistema Operativo II

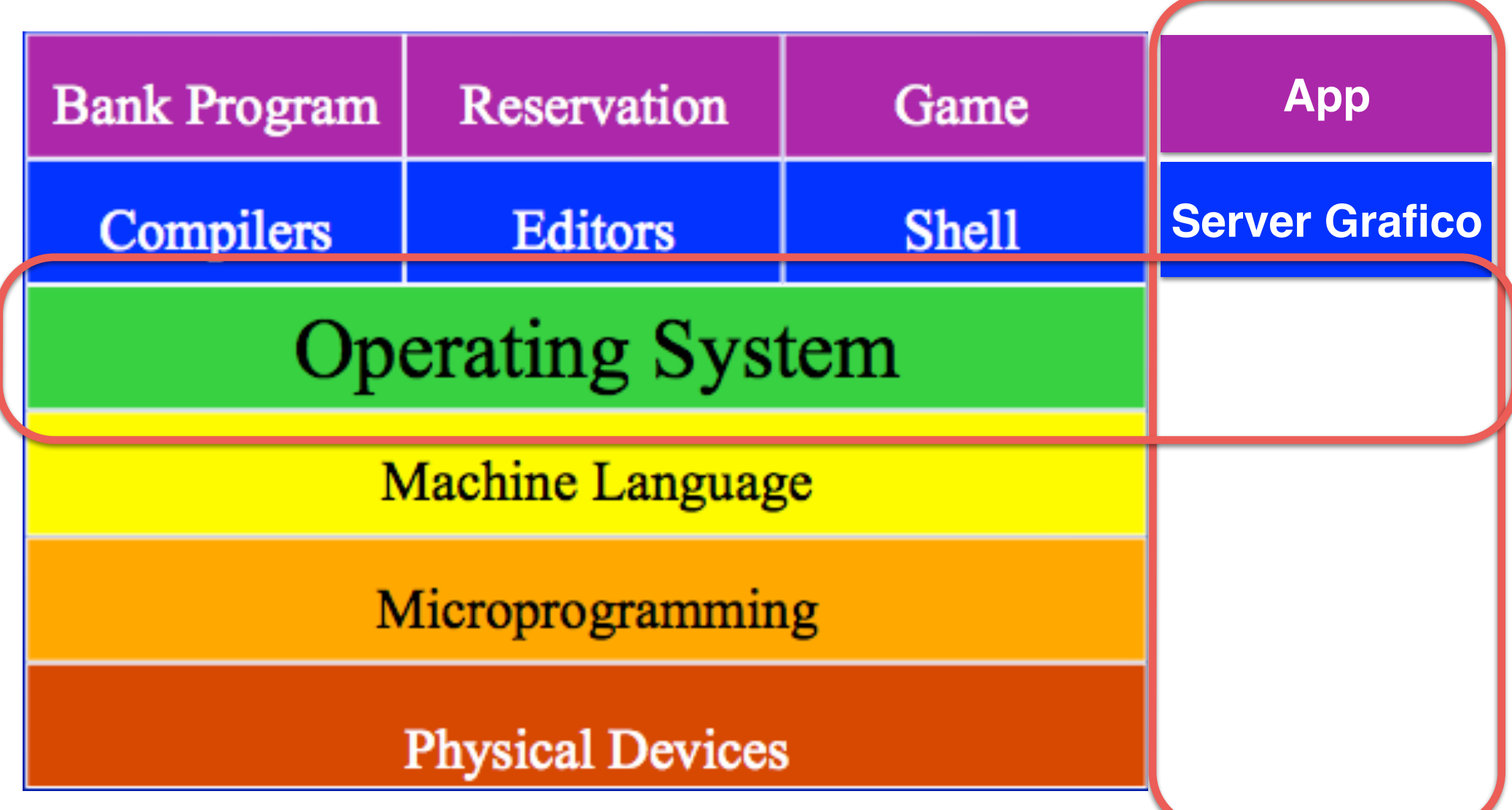

#### UNIX

- scritto ai Bell Labs (New Jersey) nel 1969 da Ken Thompson and Dennis Ritchie.
- Nel 1973 riscritto in C.
- Nel 1974 Thompson, Joy, Haley e studenti sviluppano il "Berkeley Software Distribution" (BSD) of UNIX
- Evolve in una "galassia" di versioni:
	- due direzioni: BSD e "System V"

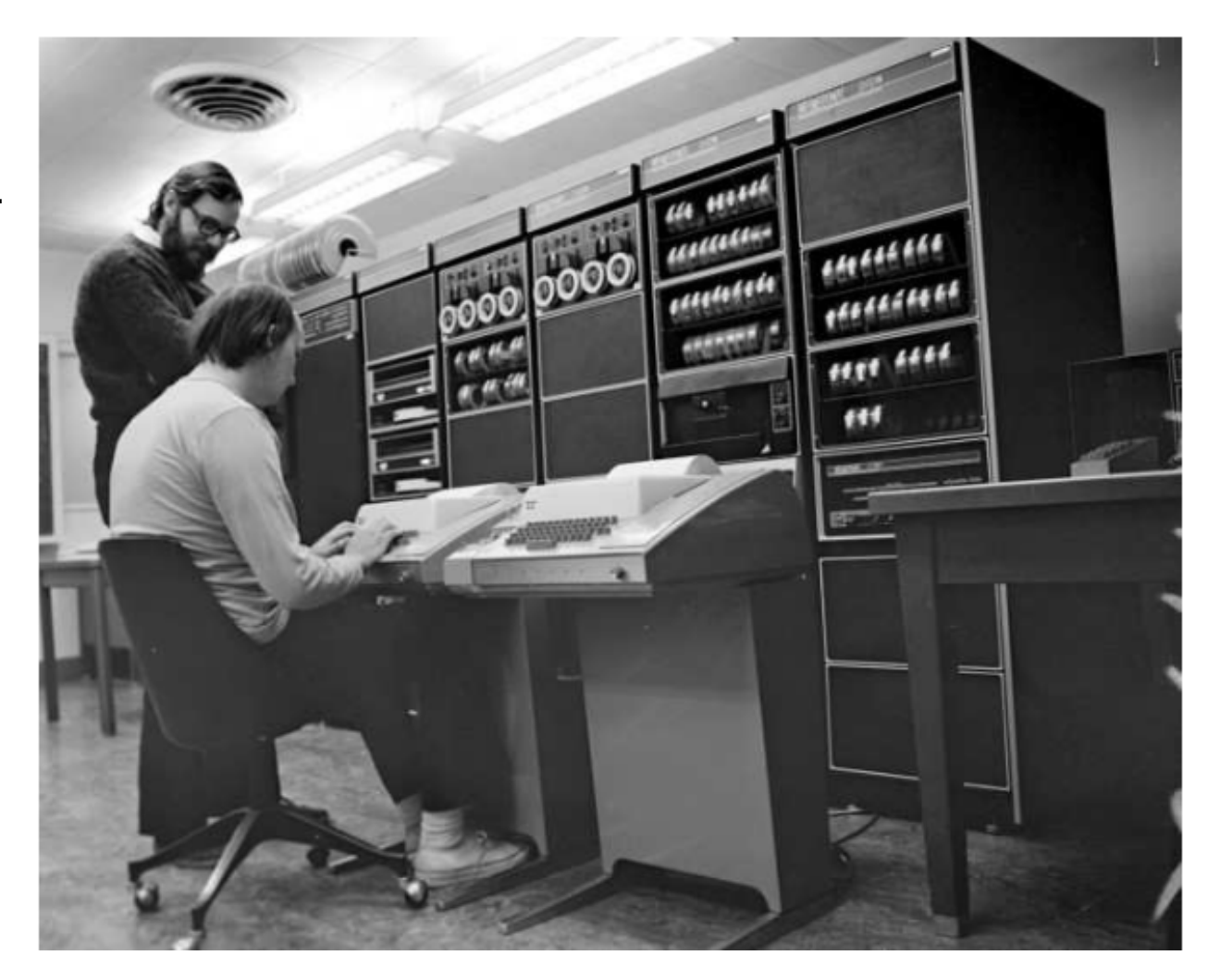

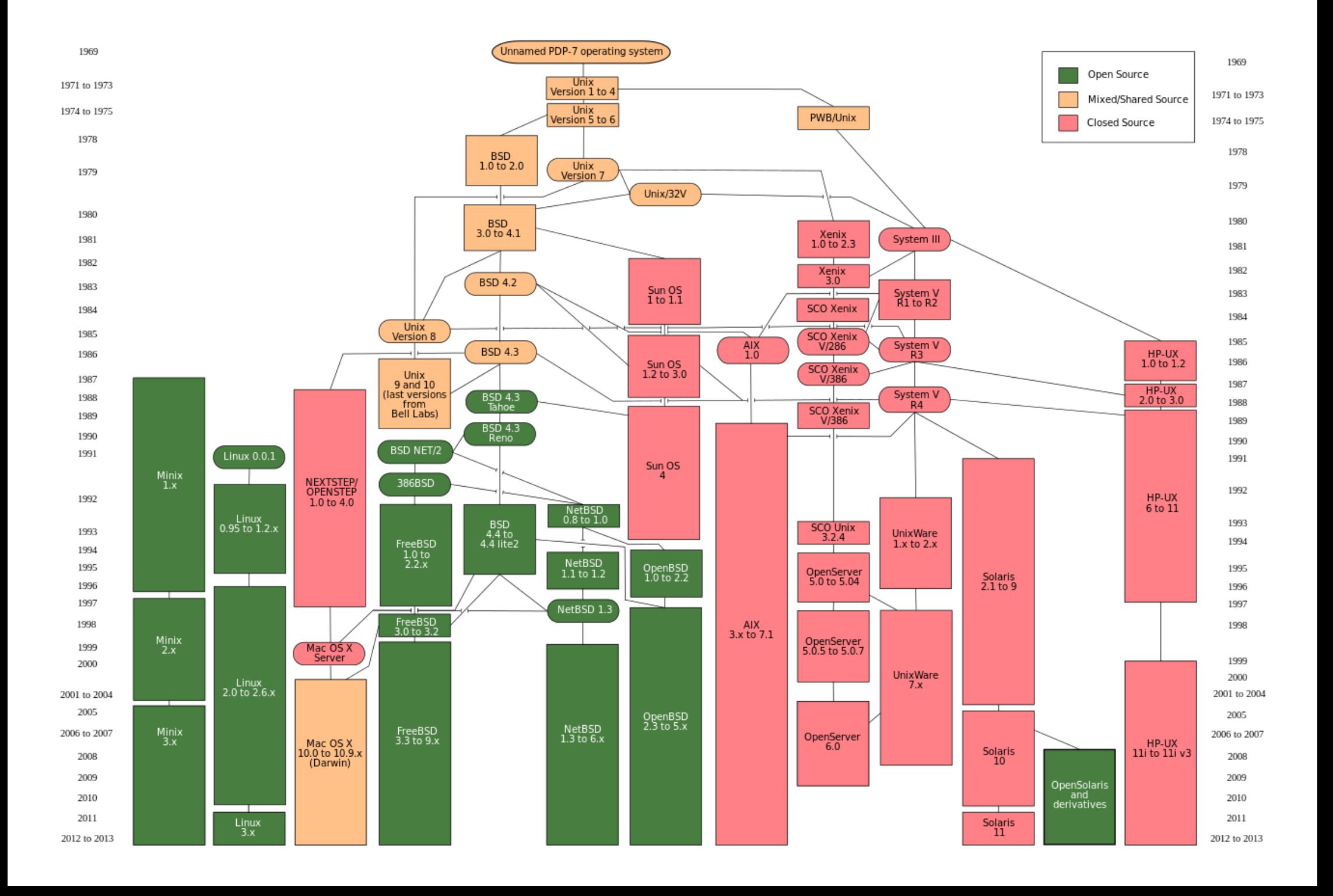

## Alcune Date Importanti

- 1984: BSD 4.2 rilascia TCP/IP
- 1986: BSD 4.3 rilascia NFS
- 1991: Linus Torvalds inizia a lavorare al kernel Linux
- 1994: unica specifica UNIX introdotta
- 2000: Darwin (derivato da NeXT, FreeBSD, NetBSD)
- 2007: iOS
- 2008: Android

#### Alcune Versioni :)

1BSD 4.4BSD Lite 2 AIX PS/2 **AMiX Atari Unix BSD/386** Coherent **Digital Unix FreeBSD HP-UX BLS IRIX** Mac OS X Server Minix **Monterey NeXTSTEP** OpenServer PC/IX **ONX RTOS RISC IX** SCO Xenix System V/386 **SPIX Trusted Xenix** Ultrix 32M **UNICS UNIX System V UNIX System V/386 Venix** 

2BSD **386 BSD** AIX/370 **AOS Lite BOS BSD/OS CTIX** DragonFly BSD GNU **IBM AOS** Linux Mach Minix-VMD more/BSD NonStop-UX **OPENSTEP** Plan 9 QNX/Neutrino **RT Security-Enhanced Linux SunOS** TS Ultrix-11 UNIX 32V **UNIX System V Release 2 UNIX Time-Sharing System** Wollogong

3BSD A/UX AIX/6000 **AOS Reno BRL Unix CB Unix** Darwin **Dynix GNU-Darwin IBM IX/370** Lites **MERT MIPS OS** mt Xinu **Open Desktop** OS/390 OpenEdition **PWB QUNIX SCO UNIX** Sinix Tru64 Unix **UCLA Locus** Unicos **UNIX Interactive UNIX System V Release 3** UnixWare **Xenix OS** 

4BSD **Acorn RISC IX AIX/ESA ArchBSD BSD Net/1** Chorus Debian GNU/Hurd Dynix/ptx **HPBSD** Interactive 386/ix **LSX MicroBSD MirBSD MVS/ESA OpenEdition** Open UNIX OS/390 Unix **PWB/UNIX** ReliantUnix **SCO UnixWare Sinix ReliantUnix Trusted IRIX/B UCLA Secure Unix** Unicos/mk **UNIX System III UNIX System V Release 4 UNSW** Xinu

4.4BSD Lite 1 **AIX** AIX/RT **ASV BSD Net/2** Chorus/MiX **DEC OSF/1 ACP** ekkoBSD HP-UX Interactive IS Mac OS X Mini Unix **Mk Linux NetBSD OpenBSD** OSF/1 QNX Rhapsody **SCO Xenix Solaris Trusted Solaris** Ultrix Unicox-max **UNIX System IV** UNIX System V/286 **USG** xMach

## UNIX dappertutto

sistemi desktop, server, cloud, TV, telefoni, orologi, stereo, navigatori satellitari, termostati, sensori, sistemi embedded, serrature intelligenti, player musicali

funzionano spesso grazie a sistemi UNIX o derivati!

#### Concetti Base I

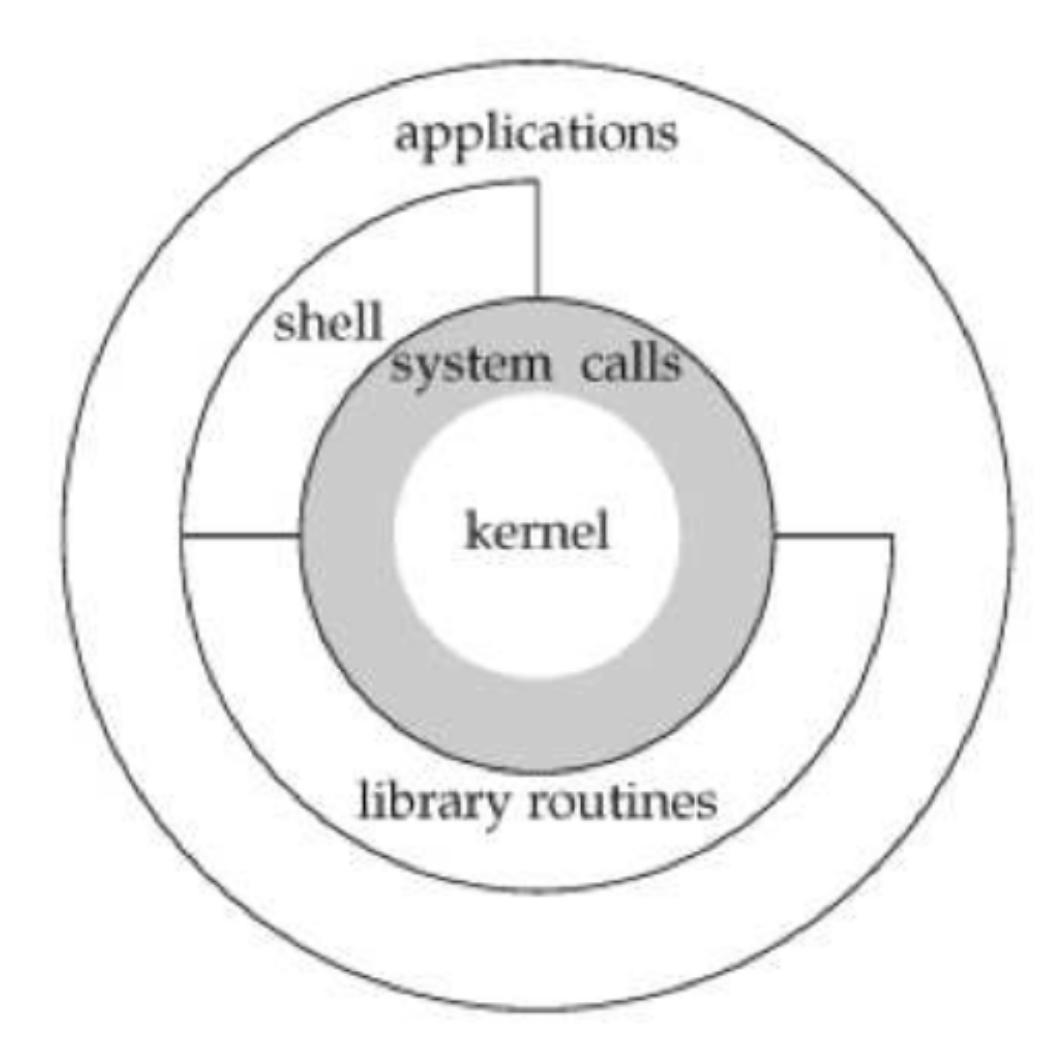

#### Concetti Base II

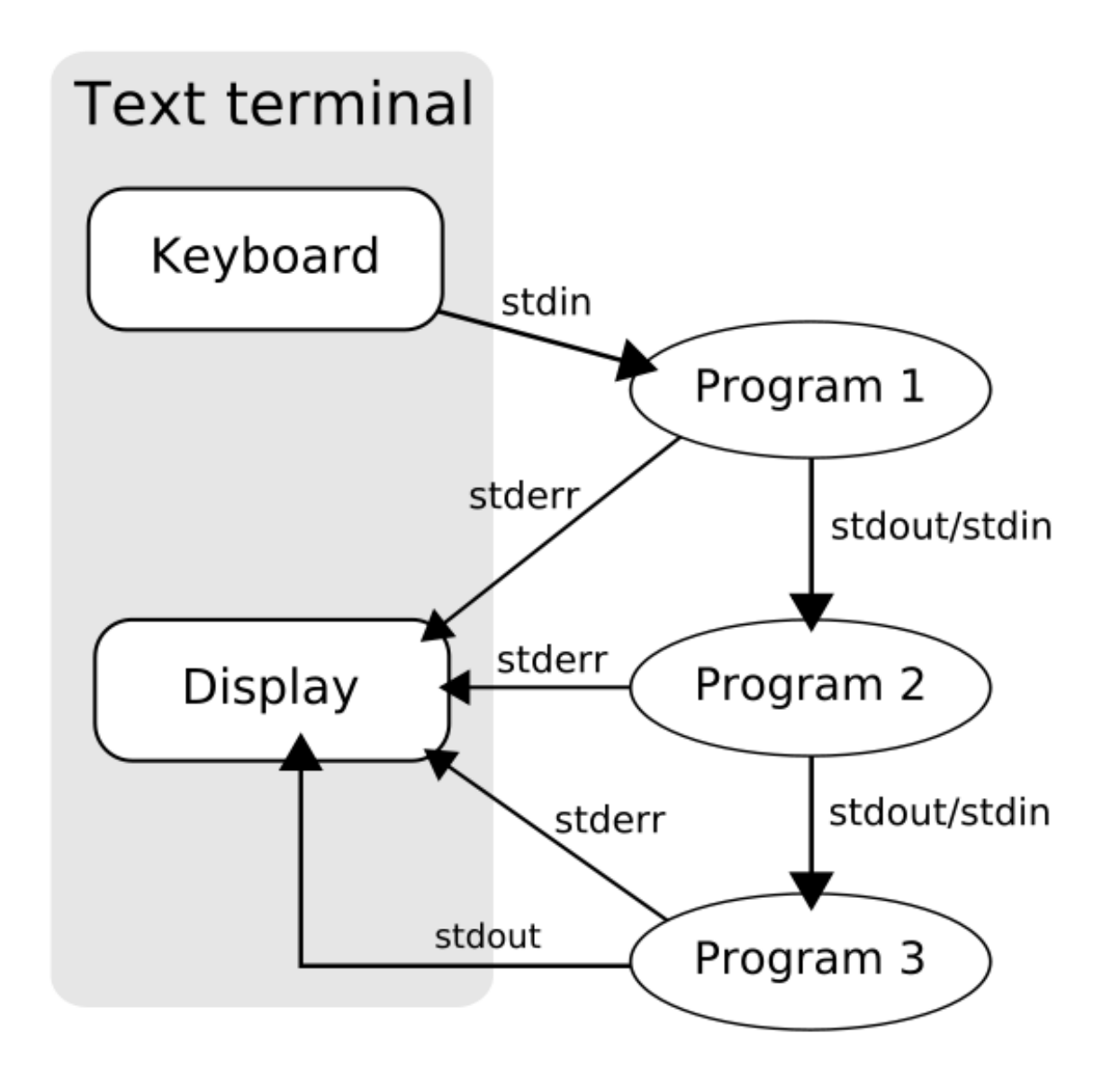

#### Ispirazione

"Consistency underlies all principles of quality." Frederick P. Brooks, Jr

## Filosofia dietro UNIX

- un mondo: https://en.wikipedia.org/wiki/Unix\_philosophy
- I programmi UNIX sono:
	- semplici

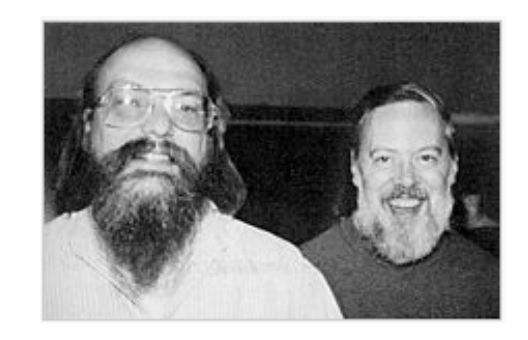

- seguono la regola della "più piccola sorpresa"
- input su stdin, output su stdout, errori su stderr
- usano gli exit codes
- hanno una pagina man

# Pipelining I

**Problema**: avete un file di 100 numeri interi positivi, uno per riga e volete ordinarlo dal più piccolo, al più grande

**Soluzione?** (5 min)

**Si può fare meglio? :)**

**Potenza del pipelining e della filosofia UNIX**

cat primi100numeri.txt | sort -n

# Pipelining II

**Problema**: avete un file di 100 numeri interi positivi, uno per riga e volete sapere quante occorrenze ci sono di ogni numero

**Soluzione?** (5 min)

**Si può fare meglio? :)**

**Potenza del pipelining e della filosofia UNIX**

cat primi100numeri.txt | sort -n | uniq -c

#### Boot $[\ldots]$ total memory =  $768$  MB  $avail memory = 732 MB$ timecounter: Timecounters tick every 10.000 mse mainbus0 (root)  $[\ldots]$ boot device: xbd3 root on xbd3a dumps on xbd3b mountroot: trying lfs... mountroot: trying ffs... root file system type: ffs init: copying out path '/sbin/init' 11  $[1, 1]$ Starting local daemons:. Starting sendmail. Starting sshd. Starting snmpd. Starting cron.

NetBSD/amd64 (panix.netmeister.org) (console)

login:

#### Boot

 $[1, 1]$ total memory =  $768$  MB avail memory =  $732$  MB timecounter: Timecounters tick every 10.000 msec mainbus0 (root)  $[\ldots]$ boot device: xbd3 root on xbd3a dumps on xbd3b mountroot: trying lfs... mountroot: trying ffs... root file system type: ffs init: copying out path '/sbin/init' 11  $[\ldots]$ Starting local daemons:. Starting sendmail. Starting sshd. Starting snmpd. Starting cron. NetBSD/amd64 (panix.netmeister.org) (console) login: Password: Last login: Sat Sep 10 14:27:56 2011 on console Copyright (c) 1982, 1986, 1989, 1991, 1993 The Regents of the University of California. All rights reserved. NetBSD 5.0.2 (PANIX-VC) #2: Tue Oct 19 16:30:57 EDT 2010

Welcome to NetBSD!

\$

#### Command Line

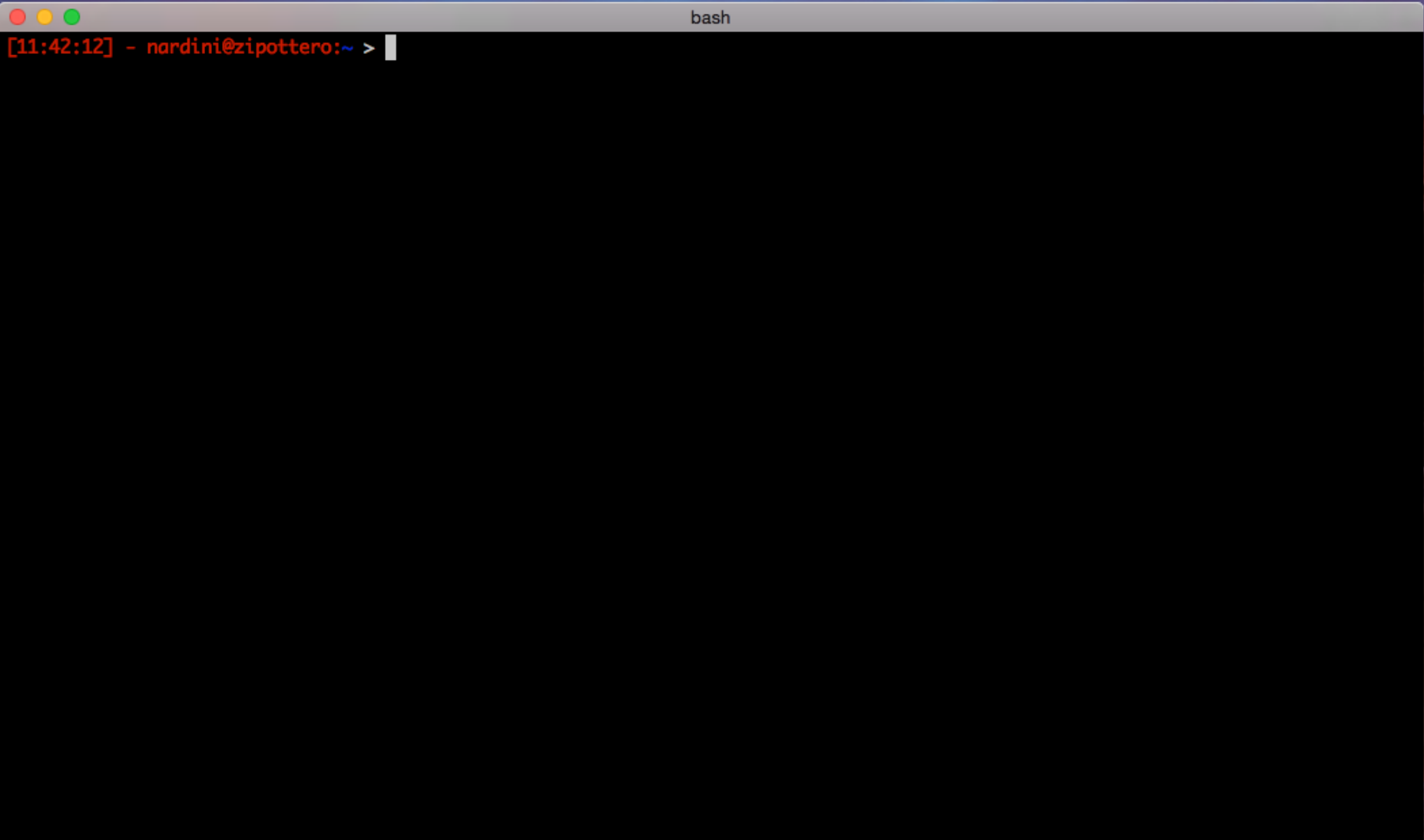

- Il filesystem UNIX e' organizzato ad **albero**
	- la radice del filesystem è: /
	- le *partizioni* sono "montate" sotto la radice
	- Un nome di file può essere qualsiasi carattere ad eccezione di NUL e /
	- il path di un file può essere una sequenza di nomi (come sopra) intervallati da /

![](_page_18_Picture_4.jpeg)

![](_page_19_Picture_6.jpeg)

- Ogni cosa è un file!
	- le directory sono file speciali che contengono il mapping tra inodes e i nomi di file
- Un processo ha una "working directory" da cui i path relativi sono specificati
	- il path è relativo se inizia dalla working directory
	- il path è assoluto se inizia da root

#### Listare file in una directory

```
#include <sys/types.h>
#include <dirent.h>
#include <stdio.h>
#include <stdlib.h>
int main(int argc, char **argv) {
     DIR *dp;
     struct dirent *dirp;
     if (argc != 2) {
          fprintf(stderr, "usage: %s dir name\n", argv[0]);
          exit(1);}
     if ((dp = opendir(argv[1])) == NULL) {
          fprintf(stderr, "can't open '%s'\n", argv[1]);
          exit(1);}
     while ((dirp = readdir(dp)) != NULL)
          printf("%s\n", dirp->d name);
     closedir(dp);
     return(0);
}
```
#### Esempi

\$ wget http://hpc.isti.cnr.it/~nardini/siselab/01/simple-ls.c

\$ more simple-ls.c

\$ cc -Wall -o myls simple-ls.c

 $$./myls$ .

(esempio pratico)

# Utenti e Gruppi

- Utenti (root) e gruppi sono rappresentati con identificatori: userids e groupids
- Essi sono utilizzati per identificare utenti e garantire i giusti "permessi" nel sistema.
- groupids sono di due tipi: primary, secondary

\$ id

### UNIX Time

- Calendar Time: misurato in secondi dall'inizio dell'epoca UNIX (01 gennaio 1970)
- memorizzato con un tipo di variabile: time t
- $$$  date  $+$   $$s$
- https://en.wikipedia.org/ wiki/Year\_2038\_problem

![](_page_24_Picture_5.jpeg)

## Valori di UNIX Time

- Process time: risorse CPU usate dal processo. Misurate in *clock ticks* (**clock** t). Tre valori
	- clock time
	- user CPU time
	- system CPU time
- \$ time grep -r \_POSIX\_SOURCE /usr/include > /dev/null

# System e Library Calls

- Una *system call* è una entry point al kernel dove la specifica funzione richiesta è implementata
	- documentate in sez. 2 del manuale (write(2))
- Una *library call* è una chiamata a codice utente che implementa una specifica operazione
	- documentate in sez. 3 del manuale (printf(3))

#### Standards

- Linguaggio C
	- ANSI C (X3.159-1989) C89
	- C9X/C99 (ISO/IEC 9899)
	- C11 (ISO/IEC 9899:2011)
- Portable Operating System Interface (POSIX)
	- IEEE Computer Society
	- definisce compatibilità tra sistemi operativi
	- application programming interface (API), command line shells and utility interfaces

## Standard I/O

- *File descriptors*: Intero non negativo e piccolo che identifica un file al kernel. La shell può regirigere qualsiasi descrittore.
	- stdin ha descrittore 0, stdout ha descrittore 1, stderr ha descrittore 2.
	- *file descriptor table* per processo. il kernel accede per conto del processo.
- Il kernel fornisce unbuffered I/O attraverso open(), read(), write(), lseek(), close().
- Il kernel fornisce buffered I/O attraverso fopen(), fread(), fwrite(), getc(), putc().

#### Esempi

- \$ wget http://hpc.isti.cnr.it/~nardini/siselab/01/simple-cat.c
- \$ wget http://hpc.isti.cnr.it/~nardini/siselab/01/simple-cat2.c
- \$ diff -bu simple-cat\*
- \$ vim simple-cat.c

#### Processi

- Programmi in esecuzione in memoria sono chiamati *processi*.
	- Caricati in memoria da una delle sei funzioni exec(3).
	- Ogni processo ha un *identificatore univoco* (PID) non negativo.
	- Nuovi processi vengono creati con la system call fork(2).
- Il controllo dei processi è fatto principalmente con:  $fork(2)$ ,  $exec(3)$ ,  $e waitpid(2)$ .

#### Esempi

\$ wget http://hpc.isti.cnr.it/~nardini/siselab/01/pid.c

\$ more pid.c

\$ cc -Wall -o mypid pid.c

\$ ./mypid .

 $$$  echo  $$$ 

#### Boot

 $[1, 1]$ total memory =  $768$  MB avail memory =  $732$  MB timecounter: Timecounters tick every 10.000 msec mainbus0 (root)  $[\ldots]$ boot device: xbd3 root on xbd3a dumps on xbd3b mountroot: trying lfs... mountroot: trying ffs... root file system type: ffs init: copying out path '/sbin/init' 11  $[\ldots]$ Starting local daemons:. Starting sendmail. Starting sshd. Starting snmpd. Starting cron. NetBSD/amd64 (panix.netmeister.org) (console) login: Password: Last login: Sat Sep 10 14:27:56 2011 on console Copyright (c) 1982, 1986, 1989, 1991, 1993 The Regents of the University of California. All rights reserved. NetBSD 5.0.2 (PANIX-VC) #2: Tue Oct 19 16:30:57 EDT 2010

Welcome to NetBSD!

\$

![](_page_33_Figure_0.jpeg)

# Segnali

- Notificano ad un processo che un evento si è verificato. I segnali possono:
	- essere ignorati.
	- guidare comportamenti di *default.*
	- catturati e causare trasferimento di controllo ad una funzione definita dall'utente (UDF).

#### Esempi

\$ wget http://hpc.isti.cnr.it/~nardini/siselab/01/simple-shell.c

\$ more simple-shell.c

- \$ cc -Wall -o mysh simple-shell.c
- $$./mysh$  .

#### Esempi

- \$ wget http://hpc.isti.cnr.it/~nardini/siselab/01/simple-shell2.c
- \$ more simple-shell2.c
- \$ cc -Wall -o mysh2 simple-shell2.c
- $$./mysh2$  .

#### Homework

- Installare una distribuzione UNIX-like e cercare di ritrovare nell'installazione/boot cosa abbiam detto oggi.
	- Ubuntu è la consigliata! :)
- HINT: usate un virtualizzatore.